# lon

## **browsium**

## Release Notes

## **Browsium Ion 3.2**

Product Version: 3.2.0 Release Notes Updated: 28 March 2014

## **About this Release**

This document lists known issues and incompatibilities as of the release date. If you discover an issue, please review the Known Issues list below to determine if it has already been documented. If the issue is not referenced, please visit the [Browsium Support](http://www.browsium.com/support/) website for troubleshooting tips, product documentation, and the option to submit support tickets.

## **What is Ion**

Browsium Ion is a web application remediation and browser management tool for enterprise. Ion enables legacy web applications to run in modern versions of Internet Explorer, allows multiple versions of Java to run side-by-side in the same version of Internet Explorer, and provides granular control over Internet Explorer settings to allow incompatible applications to run seamlessly on the same Windows system.

## **What's New in this Release**

This section of the release notes is reserved for notable changes and new features since the prior version.

#### What's new in Ion 3.2:

This section details changes to Ion since the prior version, Ion 3.1.

- Support for Windows 8.1 and Windows Server 2012 R2 with IE11, and IE11 on Windows 7.
- Added support for Custom Files, Custom Registries, and Java management on Windows Server 2003.
- Ion Controller and Ion Monitor processes only run when a valid Ion configuration is present on client systems.
- Internet Explorer cache is cleared only when the Ion configuration changes, not every time the Controller starts.
- Examine Web Requests setting moved from main Profile Settings page to Advanced Profile Settings page.
- Ion Client and Ion Configuration Manager installation screens now look crisp on high-DPI displays.
- New capability to allow Ion to remediate site resources that do not match the site's rule.
- Fixed issue where Ion incorrectly launched new managed IE instance on rule matching POSTs.
- Fixed issue where subsequent request was not handled by Ion following a 401 response from server.
- Improved logging to Event Viewer for configuration load errors.

#### What's new in Ion 3.1:

This section details changes to Ion since the prior version, Ion 3.0.1.

- Default for Examine Web Requests changes from Auto to Always to improve efficiency.
- Improved performance of Ion-managed instances of Internet Explorer for Profiles without Custom Registries or Custom Files.
- Added support for Windows Server 2003 for Profiles without Custom Files and Custom Registries. "Examine Web Requests" must be set to "Always" (the default setting) for Windows Server 2003.
- Simplified the architecture and implementation of Ion by using newer .NET 3.5 framework class libraries.
- Fixed issue with duplicate entries in ADML files when exporting to ADMX.
- Improved logging to reduce noise from non-critical entries.
- Added support for in-place version-to-version upgrades.
- Interoperability between Ion 3.0.1 Configurations and the Ion 3.1 Client. However Browsium recommends keeping Configuration and Client versions aligned.

#### What's new in Ion 3.0.1:

This section details new features and architecture changes since the prior major released version, Ion 2.

- Ion 3 is a major upgrade to Ion, delivering dramatic improvements in ease of use, scalability, and reliability.
- Ion 3 simplifies remediation with smarter defaults and new wizards to automate complex tasks.
- The new Java Version Manager provides a wizard that automatically detects all versions of Java installed on the system, and enables easy selection of the desired Java version to be invoked to override the default.
- Ion 3 is built on a brand new architecture, developed by Browsium, called "Covalence". The Covalence architecture delivers powerful web application remediation and browser management capabilities with no adverse impact on non-remediated applications and the Windows system in general.
- The Covalence architecture invokes and controls Ion-managed instances of Internet Explorer, with admin-specified document modes and user agent strings, HTML, JavaScript and ActiveX Control overrides, and custom registry settings. An unlimited number of custom configurations can be created, and all are isolated from the default instance of Internet Explorer to deliver maximum performance and reliability.
- Ion 3 utilizes N+1 instances of Internet Explorer, where N is the number of Ion Profiles in use on a client system and "+1" represents the native, unmanaged instance of Internet Explorer. A new Internet Explorer window will be launched as each Profile is invoked. Multiple websites sharing the same Profile will open in tabs within a single Internet Explorer window. This experience maximizes performance and reliability for remediated applications, and ensures that Ion doesn't interfere with any non-remediated applications.
- Ion 3 adds support for IE10 on Windows 7 and Windows Server 2008 R2

## **Minimum System Requirements**

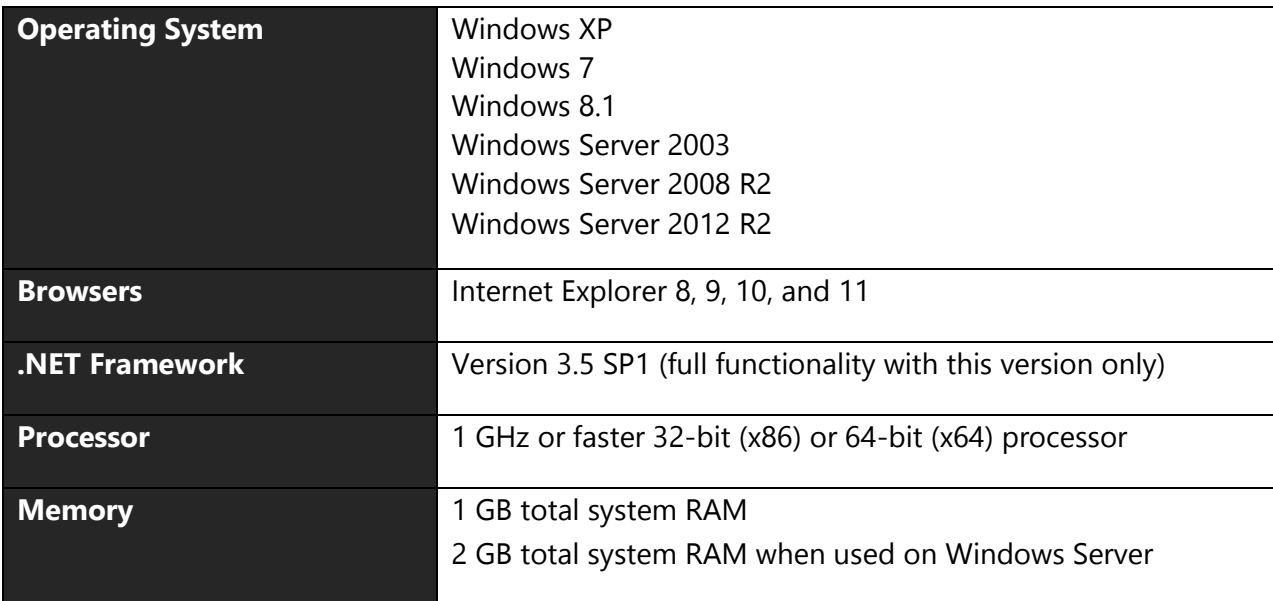

### **Installing and Using This Release**

- Ion 3.2 can be installed as an in-place upgrade for Ion 3.0.1 or 3.1. However it's recommended that you use the same installation parameters – "Evaluation Kit" vs. "Licensed" for Ion Client and "Everyone" vs. "Only for me" for Ion Configuration Manager.
- If you already have a version of Ion 2 installed on your PC, you'll need to uninstall both the Ion Client and the Ion Configuration Manager before installing Ion 3.2.
- Ion 3.2 cannot read projects created with Ion 2. Projects will need to be re-created to upgrade to this release. Contact [Browsium Support](mailto:support@browsium.com) if you need assistance with this process. However Ion 3.2 can read, and automatically upgrade, projects created with Ion 3.0.1 or 3.1.
- You must install both the Ion Client (Ion-ClientSetup.msi) and Ion Configuration Manager (Ion-AdminSetup.msi) to test the software. Pilot and production deployments to end user PCs only require the Ion Client software.
- It's a good practice to close all Internet Explorer windows before installing the Ion Client. If not, a reboot may be required to ensure the Ion software is functioning properly.
- You must close all Internet Explorer windows before testing Ion configurations using the Save Local Settings option in the Ion Configuration Manager.
- Use the 30-day Evaluation Kit option during installation of the Ion Client unless Browsium has already provided you with a license key.
- Read the [Browsium Ion Administration Guide](http://docs.browsium.com/guide/?v=3.2.0&p=Ion) for more information on installing and using Browsium Ion 3.2.

### **Known Issues**

- Selecting the "Modify" option when installing Ion Client 3.2 on a system with Ion Client 3.2 already installed may result in a corrupt installation. Do not use the Modify option. However, "Remove" and "Repair" work properly.
- Installing Ion Client 3.2 with a license key as an in-place upgrade for the evaluation version of Ion Client 3.0.1 or 3.1 will result in installation of the evaluation version of Ion Client 3.2. If this occurs, the license key can be manually configured in the Windows Registry by following the instructions in Section 2.6 of the [Browsium Ion](http://docs.browsium.com/guide/?v=3.2.0&p=Ion)  [Administration Guide.](http://docs.browsium.com/guide/?v=3.2.0&p=Ion)
- Session isolation has not been implemented in Ion 3.2. It will be added in a future release.
- On IE8 and IE9, attempts to load some Java 1.6 updates may throw an "object expected" error or the applet may not load at all. Refer to the <u>Ion Knowledge Base</u> for the appropriate workaround.
- On any system except Windows XP, the Ion Client only logs when Protected Mode is disabled for the zone in which the web page loads. This functionality is by design. As a workaround, turn off Protected Mode in Internet Explorer if you need to capture logs for troubleshooting Ion's Internet Explorer extension.
- Uninstalling the Ion Client via the Command Line may fail to complete successfully if an Internet Explorer window is open during the uninstall process. Rebooting the system after uninstall will complete the uninstall process.
- On some systems, the Process Monitor tool in the Ion Configuration Manager may not display the list of processes.
- Pinned Site shortcuts created by Internet Explore fail to properly open in an Ion-managed window of Internet Explorer. They open in the unmanaged Internet Explorer window instead. Pinned Site shortcuts should not be used with web sites that require Ion remediation. Internet Shortcuts on the desktop or Start menu will work properly. See the [Browsium Ion Administration Guide](http://docs.browsium.com/guide/?v=3.2.0&p=Ion) for information on disabling Pinned Site shortcuts via Group Policy.
- The address bar in an unmanaged Internet Explorer window may continue to show the URL that was redirected and opened in an Ion-managed Internet Explorer window. The contents of the web page in the originating window are not affected.
- On systems with IE10 or IE11 installed, selecting "Auto" for each Profile's "Examine Web Requests" property will default to the "Always" behavior. This issue will be addressed in a future release.
- Ion 3.2 is dependent on .NET Framework 3.5 SP1 for all features to work properly. Ion 3.2 can be installed on Windows 8.1 and Windows Server 2012 R2 with only .NET Framework 4.5, but authentication may fail on HTTPS sites in Ion-managed instances of Internet Explorer. This issue will be address in a future update to Ion. Until then, it is recommended that .NET Framework 3.5 SP1 be installed on all systems running the Ion Client.

## **Contact**

For technical support, please visit the [Browsium Support website.](http://www.browsium.com/support/)